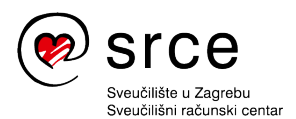

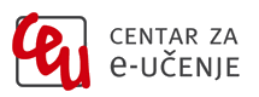

# **Novosti koje donosi nova inačica sustava Moodle 4.2 u odnosu na inačicu Moodle 4.0**

# Nove mogućnosti inačice Moodle 4.2

# **1. Novosti kod uređivanja naslovnice e-kolegija**

#### **Dodavanje aktivnosti ili resursa**

Prilikom uređivanja e-kolegija, osim putem poveznice **Dodaj aktivnost ili resurs** na kraju svake teme, sada je odabirom ikone plus moguće dodati aktivnost ili resurs na bilo kojem mjestu u temi/e-kolegiju.

# **Skupno uređivanje aktivnosti/resursa i tema**

Sada je omogućeno uređivanje više resursa/aktivnosti ili tema odjednom.

Mogućnost skupnog uređivanja dostupna je nakon što se u e-kolegiju uključi uređivanje. Skupno je moguće urediti aktivnosti, resurse, kao i teme.

Prilikom skupnog uređivanja aktivnosti i resursa moguće je urediti njihovu dostupnost (prikaži/skrij na naslovnici kolegija), kopirati ih, premjestiti ili izbrisati.

Teme je moguće skupno premjestiti, izbrisati te im urediti dostupnost.

# **Pojedinačno uređivanja tema**

U izbornik za uređivanje tema e-kolegija dodane su dvije nove mogućnosti, kopiranje teme i izrada poveznice (*permalink*) na tu temu. Navedene mogućnosti omogućavaju bržu i jednostavniju izradu sadržaja kolegija i jednostavnije povezivanje na teme ekolegija.

#### **Uvlačenje aktivnosti/resursa**

Mogućnost koja je postojala u prijašnjim inačicama, ponovno je dostupna, a radi se o uvlačenju aktivnosti ili resursa na naslovnici kolegija. Navedena mogućnost dostupna je za tematski i tjedni oblik kolegija. Uvlačenje se prikazuje i u indeksu sadržaja kolegija. Ovakav hijerarhijski prikaz sadržaja olakšava pregled i kretanje kroz ekolegij.

#### **Prikaz naziva aktivnosti/resursa**

Naziv aktivnosti/resursa više se ne prikazuje polaznicima kolegija pored ikone aktivnosti/resursa. Naziv aktivnosti/resursa vidljiv je samo nastavniku prilikom uređivanja postavki aktivnosti/resursa.

#### **Prikaz resursa Oznaka u indeksu sadržaja kolegija**

Radi lakšeg pristupa, Oznaka se sada prikazuje i u indeksu sadržaja kolegija. Ukoliko Oznaka prikazuje videozapis, u indeksu će se prikazati alternativni tekst videozapisa.

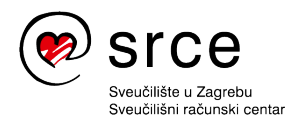

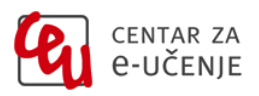

# **2. Novo u postavkama aktivnosti/resursa**

Mogućnost **Obvezatna uporaba jezika** od sada je dostupna i u postavkama aktivnosti/resursa. Nastavnik može postaviti obavezan jezik samo za pojedinu aktivnost/resurs ili kao i do sada na razini cijelog e-kolegija.

# **Novosti u postojećim modulima sustava Moodle implementirane na sustavu Merlin**

#### **3. Baza podataka**

Na novoj početnoj stranici aktivnosti nalaze se tri dugmeta putem kojih je moguća izrada baze podataka:

- ručna izrada polja
- uvoz predloška
- korištenje predefiniranih predložaka.

Nastavnicima su dostupna četiri predefinirana predloška koje mogu koristiti pri izradi baze podataka:

- Galerija slika (predložak je moguće koristiti prilikom prikupljanja slika)
- Dnevnik (predložak je moguće koristiti za vođenje bilješki o idejama, razmišljanjima, istraživanjima)
- Prijedlozi (predložak je moguće koristiti za prikupljanje prijedloga za teme, istraživanja, projekte)
- Izvori (predložak je moguće koristiti za prikupljanje raznih materijala s poveznicama za detaljniji prikaz).

Odabirom naziva predloška moguće je pregledati njegov izgled prije korištenja.

Ako je u postavkama Baze pitanja odabrana mogućnost obaveznog odobrenja zapisa, navedena mogućnost je sada vidljivija i lakše dostupna nastavniku.

# **4. Ocjene**

U modulu Ocjene poboljšane su stavke Pojedinačni prikaz, Izvještaj nastavnika, Izvještaj o studentu, Slovne ocjene, Kategorije i stavke te je dodana nova stavka Sažetak ocjena.

#### **Pojedinačni prikaz**

Na početnoj stranici **Pojedinačni prikaz** sada su dostupne dvije poveznice za odabir načina pregleda, prema korisniku ili stavci za ocjenjivanje.

#### **Sažetak ocjena**

Sažetak ocjena prikazuje sve aktivnosti u e-kolegiju koje se ocjenjuju s njihovom prosječnom ocjenom. Izvješće je moguće filtrirati prema aktivnostima.

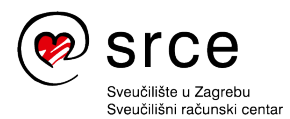

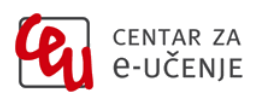

# **Izvještaj o studentu**

Na stranici Izvještaj o studentu dostupna je nova mogućnost, sažimanje kategorija radi bolje preglednosti.

# **Slovne ocjene**

Na stranici sa slovnim ocjenama dodana je mogućnost dodavanja dodatnih polja.

# **Izvještaj nastavnika**

U Izvještaju nastavnika dostupna je mogućnost pretraživanja korisnika. Također je dostupna nova mogućnost, sažimanje stupaca sa stavkama radi bolje preglednosti. Sada se Izvještaju nastavnika izravno prikazuju komentari iz zadaće. Zvjezdica pored ocjene označava postojanje komentara.

# **Kategorije i stavke**

Na stranici Kategorije i stavke dostupan je novi stupac **Status** koji prikazuje skrivene i zaključane stavke. Na stranici je dodana nova mogućnost, sažimanje kategorija.

# **5. Baza pitanja**

Naziv pitanja sada je moguće izmijeniti izravno u bazi pitanja, nije potrebno ulaziti u postavke pitanja.

U Bazi pitanja dodana su dva nova stupca:

- **Zadnja upotreba** (prikazuje datum kada je pitanje zadnje upotrijebljeno u testu)
- **Zadnja izmjena** (prikazuje tko je napravio izmjenu i datum zadnje izmjene).

# **6. Aktivnost Test**

Prilikom pregleda pitanja dodanih u test, omogućeno je uređivanje rednog broja pitanja, a osim samog broja moguće je upisati i do 16 znakova.

Nastavnik ima mogućnost ponovno otvoriti pokušaj rješavanja koji student nije uspio predati prije isteka vremena i na taj način promijeniti status testa u dovršen.

# **7. Aktivnost Zadaća**

Dodana je mogućnost izravnog slanja poruke studentima iz sučelja s predanim zadaćama.

# **8. Grupe**

U postavkama izrade grupe moguće je odabrati nekoliko mogućnosti vidljivosti članstva u grupi:

- vidljivo svima svi sudionice vide tko je u grupi
- vidljivo samo članovima sudionici koji nisu u pojedinoj grupi ne mogu vidjeti naziv grupe niti njene članove

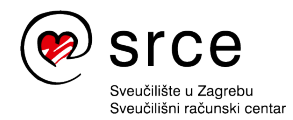

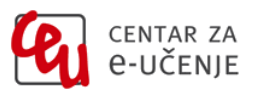

- moguće vidjeti samo svoje članstvo u grupi korisnik vidi da su podijeljeni u grupe, ali ne može vidjeti druge članove
- skriveno samo nastavnici mogu vidjeti grupu i njene članove

# **9. Uređivač teksta**

TinyMCE uređivač teksta je nadograđen i postaje zadani uređivač umjesto Atto uređivača teksta.